# Securing a Kubernetes pod with Regula and Open Policy Agent

**By Becki Lee** March 24, 2022

Guest post originally published on **[Fugue's blog](https://www.fugue.co/blog/securing-a-kubernetes-pod-with-regula-and-open-policy-agent)** by Becki Lee

Fugue recently released Kubernetes support in **[Regula](https://regula.dev/)**, our open source policy engine for checking infrastructure as code. Not only can Regula check your Terraform and CloudFormation files for security and compliance violations, it can now also check Kubernetes YAML manifests!

In this blog post, we'll demonstrate how to run Regula on a Kubernetes manifest to detect an insecure pod, and then we'll secure it. As a bonus, the final version of the manifest will be compliant with **[CIS Kubernetes Benchmark v1.6.1](https://www.cisecurity.org/benchmark/kubernetes/)**, a set of recommendations for securing Kubernetes environments.

Ready? Let's go!

# Getting started

First, install Regula. Homebrew users can execute the following commands:

brew tap fugue/regula brew install regula

In your terminal, cd into the directory containing the files you downloaded. We're going to run Regula on **[pod.yaml](https://gist.github.com/becki-at-luminal/3cd094095fed29d81264817d7a97bd60#file-pod-yaml)** with the --format compact flag to save space:

regula run pod.yaml --format compact

You can alternatively install a **[prebuilt binary for your platform](https://regula.dev/getting-started.html#prebuilt-binary-all-platforms)** or, if you prefer, **[run Regula with Docker](https://regula.dev/usage.html#running-regula-with-docker)**.

While writing this post, we used Regula v1.5.0.

Next, see our **[GitHub gist](https://gist.github.com/becki-at-luminal/3cd094095fed29d81264817d7a97bd60)** and select the Download ZIP button, then extract the files. There are two:

- **[pod.yaml](https://gist.github.com/becki-at-luminal/3cd094095fed29d81264817d7a97bd60#file-pod-yaml)**: A noncompliant, insecure Kubernetes manifest
- **[pod-compliant.yaml](https://gist.github.com/becki-at-luminal/3cd094095fed29d81264817d7a97bd60#file-pod-compliant-yaml)**: A compliant, secured version of the same manifest

As we explain how to fix each violation, you can follow along at home by manually editing pod.yaml, or you can just refer to the secured pod-compliant. yaml version.

# Reviewing the manifest

Our **[manifest](https://gist.github.com/becki-at-luminal/3cd094095fed29d81264817d7a97bd60#file-pod-yaml)** declares a simple **[pod](https://kubernetes.io/docs/concepts/workloads/pods/)** named hello with a single **[BusyBox](https://hub.docker.com/_/busybox)** container, also named hello:

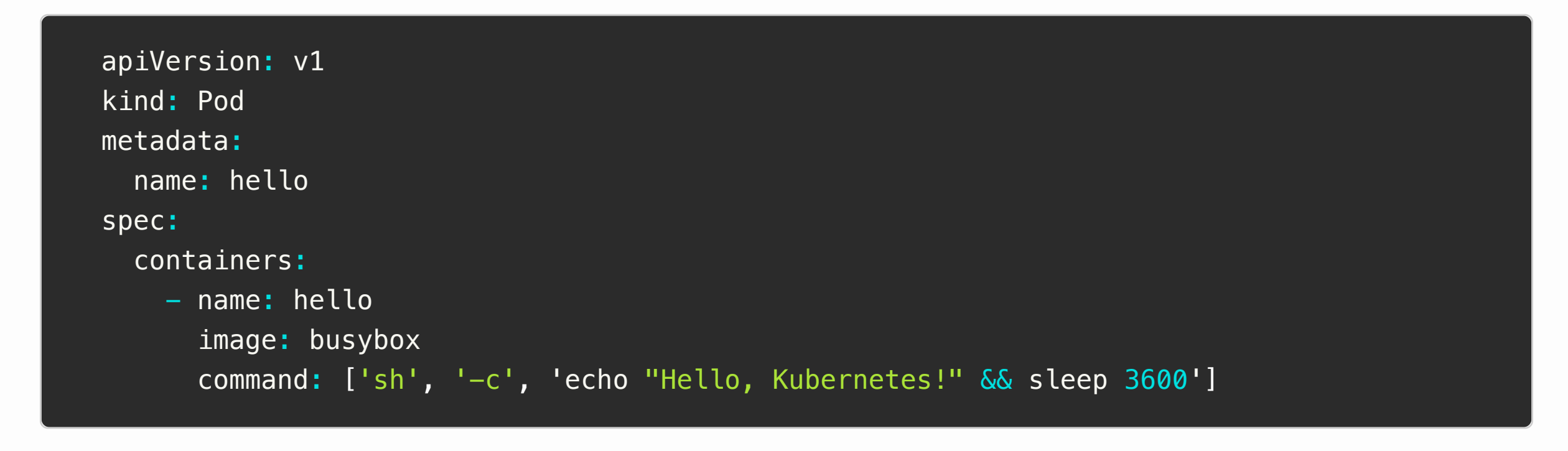

It doesn't look insecure, right? But let's run Regula to be sure.

Why it matters: Running as root when unnecessary is almost universally a bad idea. If a container runs as root, an attacker can gain root privileges to the host system in the event of a container breakout.

How to fix it: Set runAsUser to any non-zero user ID in the pod spec, since O is root:

# Running Regula

We see the following output:

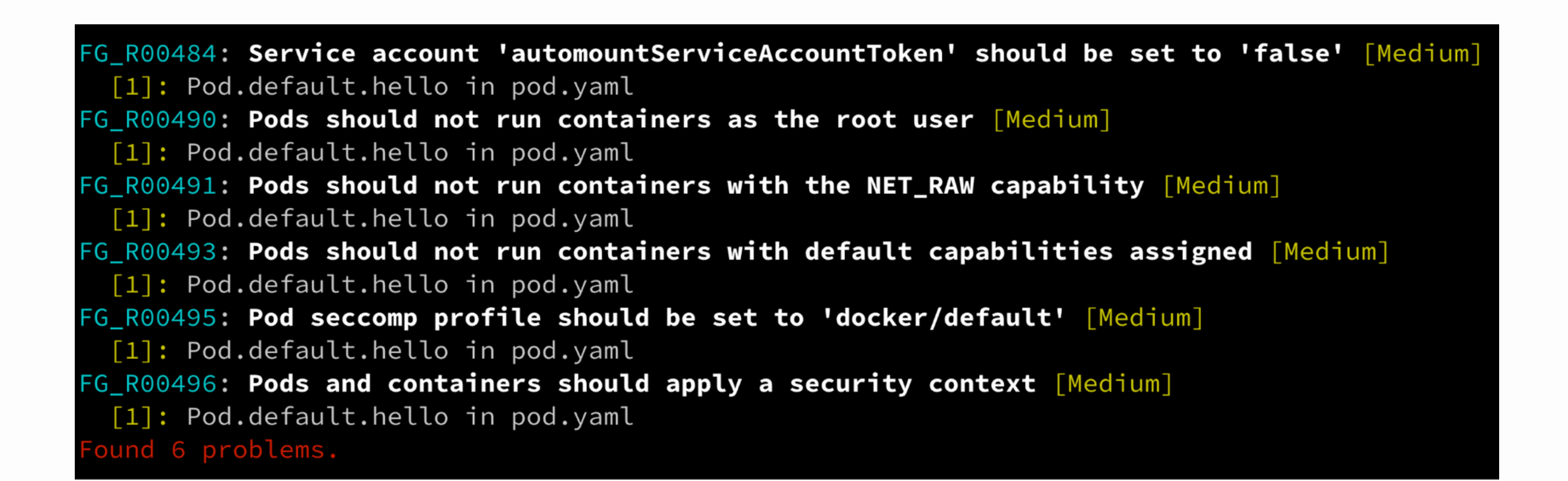

Yikes! Our pod is definitely not as secure as it could be. Regula has found 6 problems.

Not to worry – we can fix them all! Let's take a look at each violation so we can remediate it.

# Remediating the violations

### Service account tokens

**The violation:** "Service account 'automountServiceAccountToken' should be set to 'false' [Medium]"

**The CIS Kubernetes v1.6.1 control:** 5.1.6, "Ensure that Service Account Tokens are only mounted where necessary"

**Why it matters: [Service account tokens](https://kubernetes.io/docs/reference/access-authn-authz/authentication/#service-account-tokens)** are used to authenticate requests from in-cluster processes to the Kubernetes API server. By default, service account tokens are auto-mounted in all pods. However, if a bad actor is able to compromise a single pod, they could potentially use its service account token to launch a privilege escalation attack and gain control of the entire cluster.

Why it matters: In Linux, Secure Computing Mode (seccomp) restricts which system calls (syscalls) are allowed. Container runtimes such as Docker typically provide a default **[seccomp profile](https://kubernetes.io/docs/concepts/policy/pod-security-policy/#seccomp)** that disables a number of syscalls, improving security.

So, if a workload doesn't need to communicate with the API server, it's best to avoid auto-mounting a service account token. This is in accordance with the security principle of **[least privilege](https://en.wikipedia.org/wiki/Principle_of_least_privilege)**.

How to fix it: Set automountServiceAccountToken to false in the pod spec:

spec: automountServiceAccountToken: false

See **[line 10](https://gist.github.com/becki-at-luminal/3cd094095fed29d81264817d7a97bd60#file-pod-compliant-yaml-L10)** in pod-compliant.yaml.

#### Root user

**The violation:** "Pods should not run containers as the root user [Medium]"

**The CIS Kubernetes v1.6.1 control:** 5.2.6, "Minimize the admission of root containers"

How to fix it: You can set a security context at the pod level or container level. If settings are defined at both levels and overlap, the container settings **[override the pod settings](https://kubernetes.io/docs/tasks/configure-pod-container/security-context/#set-the-security-context-for-a-container)**.

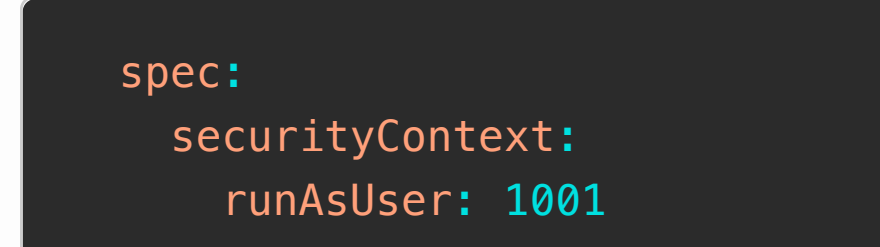

See **[lines 8-9](https://gist.github.com/becki-at-luminal/3cd094095fed29d81264817d7a97bd60#file-pod-compliant-yaml-L8-L9)** in pod-compliant.yaml.

You will need to make sure the user specified here is defined in the Docker image. Often a non-root user is created by running the Linux useradd command in the Dockerfile and then the user ID is specified via the **[USER command](https://docs.docker.com/engine/reference/builder/#user)**.

If you haven't been editing pod. yaml (no judgement!), you can just run Regula on the podcompliant.yaml manifest:

regula run pod-compliant.yaml --format compact

### Linux capabilities

The next two violations are closely related and, in our example, can be solved the same way.

**The violation:** "Pods should not run containers with the NET\_RAW capability [Medium]"

**The CIS Kubernetes v1.6.1 control:** 5.2.7, "Minimize the admission of containers with the NET\_RAW capability"

**The violation:** "Pods should not run containers with default capabilities assigned [Medium]"

**The CIS Kubernetes v1.6.1 control:** 5.2.9, "Minimize the admission of containers with capabilities assigned"

**Why it matters:** When a Linux container runs, it is granted a default set of capabilities, which grant specific root privileges to processes. The NET\_RAW capability is especially dangerous, because an attacker can use it to spy on network traffic or generate IP traffic with spoofed addresses.

Many services don't need all of the default capabilities, so it's a good idea to drop them all first and then add the required ones back in. In this example, we're not adding any back, but you could do so with add: ["FOO"].

**How to fix it:** Set a securityContext for the container and specify capabilities with drop: ["ALL"] to remediate both violations at once (or drop: ["NET\_RAW"] to remediate only 5.2.7, if desired):

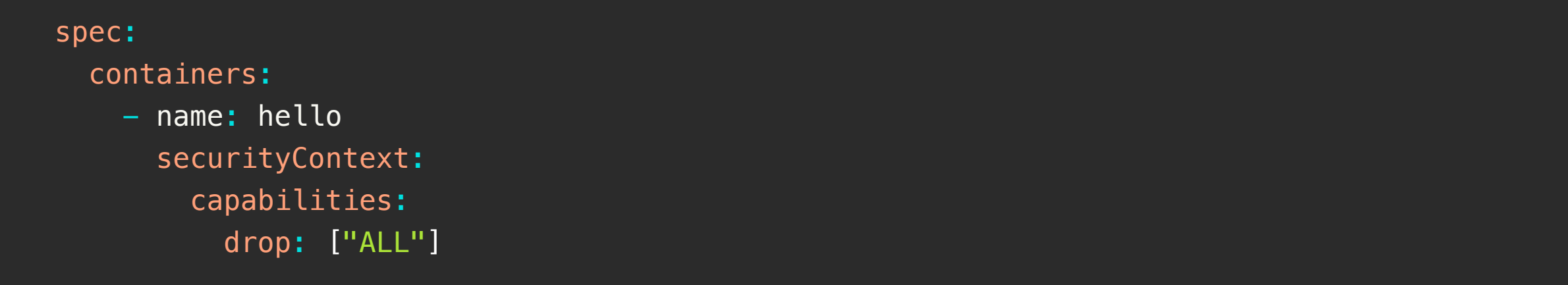

See **[lines 15-17](https://gist.github.com/becki-at-luminal/3cd094095fed29d81264817d7a97bd60#file-pod-compliant-yaml-L15-L17)** in pod-compliant.yaml.

### Seccomp profile

**The violation:** "Pod seccomp profile should be set to 'docker/default' [Medium]"

**The CIS Kubernetes v1.6.1 control:** 5.7.2, "Ensure that the seccomp profile is set to docker/default in your pod definitions"

Note that the docker/default profile was **[deprecated in Kubernetes 1.11](https://kubernetes.io/docs/concepts/policy/pod-security-policy/#seccomp)**, so despite what CIS Kubernetes v1.6.1 says, it's better to use runtime/default instead.

How to fix it: There are a few ways to accomplish this depending on your Kubernetes version, but in pre-v1.19 versions, you can do so with the seccomp.security.alpha.kubernetes.io/pod **[annotation](https://kubernetes.io/docs/tutorials/clusters/seccomp/#create-pod-that-uses-the-container-runtime-default-seccomp-profile)** in the pod metadata:

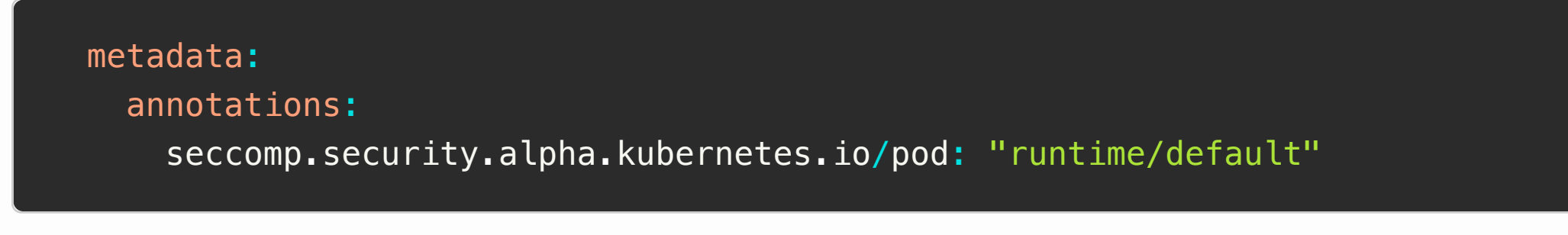

See **[lines 5-6](https://gist.github.com/becki-at-luminal/3cd094095fed29d81264817d7a97bd60#file-pod-compliant-yaml-L5-L6)** in pod-compliant.yaml.

### Security context

**The violation:** "Pods and containers should apply a security context [Medium]"

**The CIS Kubernetes v1.6.1 control:** 5.7.3, "Apply Security Context to Your Pods and Containers"

**Why it matters:** A **[security context](https://kubernetes.io/docs/tasks/configure-pod-container/security-context/)** for a pod or container defines a variety of security settings related to access control, Linux capabilities, and privileges. It's wise to set the parameters that are relevant for your specific use case.

Earlier we set a securityContext at the pod level to prevent running as root, and at the container level to drop all capabilities, so we've already remediated this violation.

See **[lines 8-9](https://gist.github.com/becki-at-luminal/3cd094095fed29d81264817d7a97bd60#file-pod-compliant-yaml-L8-L9)** and **[15-17](https://gist.github.com/becki-at-luminal/3cd094095fed29d81264817d7a97bd60#file-pod-compliant-yaml-L15-L17)** in pod-compliant.yaml.

# Running Regula again

Now that we've remediated all 6 of the violations, let's see what Regula has to say about our newly secured pod. Here's the updated manifest, which we've conveniently provided for you as **[pod-compliant.yaml](https://gist.github.com/becki-at-luminal/3cd094095fed29d81264817d7a97bd60#file-pod-compliant-yaml)**:

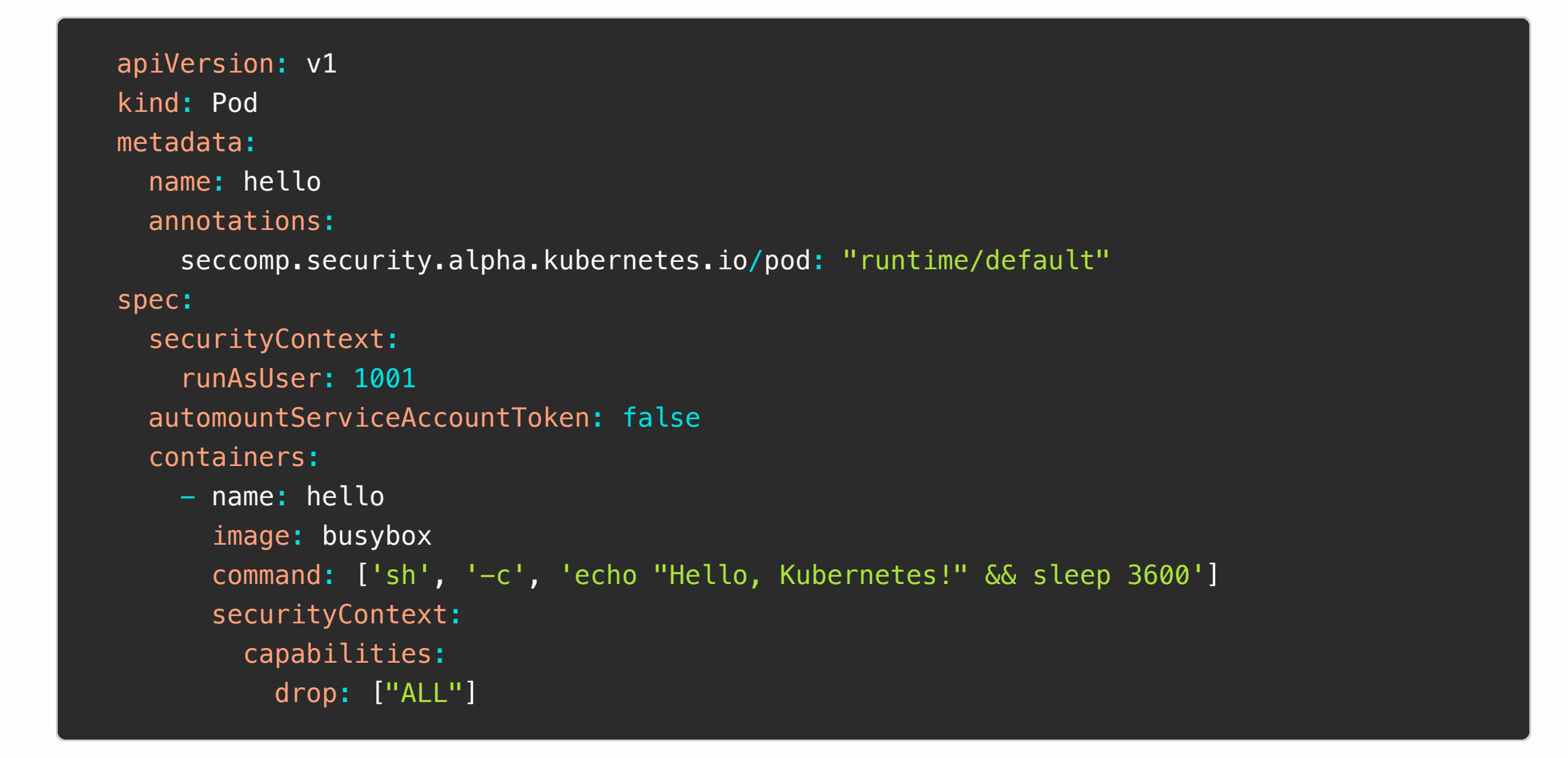

If you've been editing pod. yaml along the way, run the same command you ran earlier:

regula run pod.yaml --format compact

And we see this output:

No problems found. Nailed it.

Ta-dah! We've successfully remediated all of the problems Regula found with our insecure pod. Nice work!

# What's next?

[Now that you've learned how to use Regula to secure a Kubernetes manifest, read up on some additional](https://kubernetes.io/docs/tasks/administer-cluster/securing-a-cluster/) **best practices for Kubernetes security**.

You can learn more about Regula at **[regula.dev](https://regula.dev/)**. There, you'll find a list of all our **[Kubernetes rules](https://regula.dev/rules.html#kubernetes)**. You can also learn how to **[waive a rule result](https://regula.dev/configuration.html#waiving-rule-results)** or even **[disable a rule altogether](https://regula.dev/configuration.html#disabling-rules)** if it isn't relevant to your organization.

By the way, Fugue enables you to secure the entire development lifecycle by applying the same policies to infrastructure as code and runtime resources! Learn more about the **[Fugue Platform](https://www.fugue.co/fugue-platform)** and how it can help you move faster in the cloud—without breaking the rules.

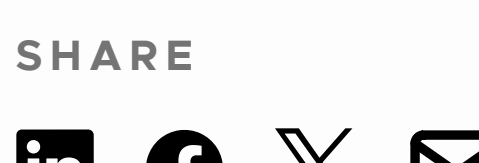

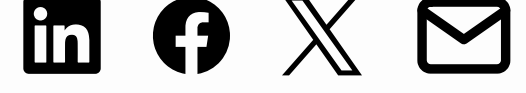

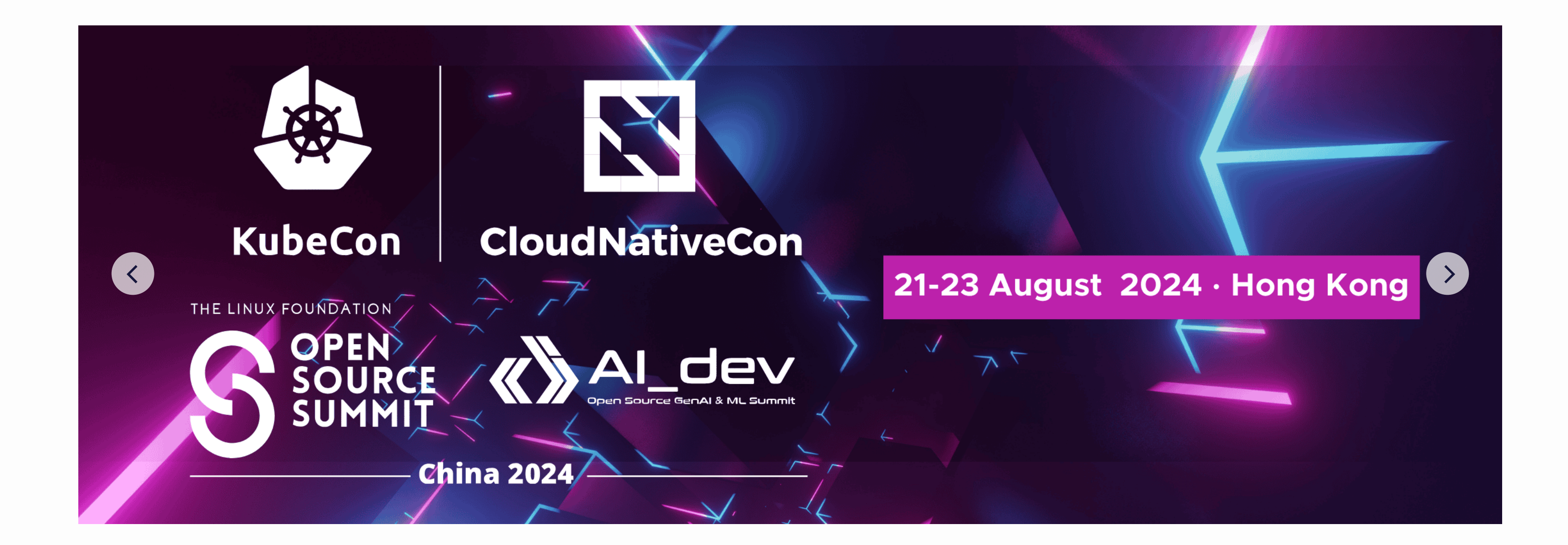

### **Other posts to check out**

# **Subscribe** for updates, event info, webinars, and the latest community news

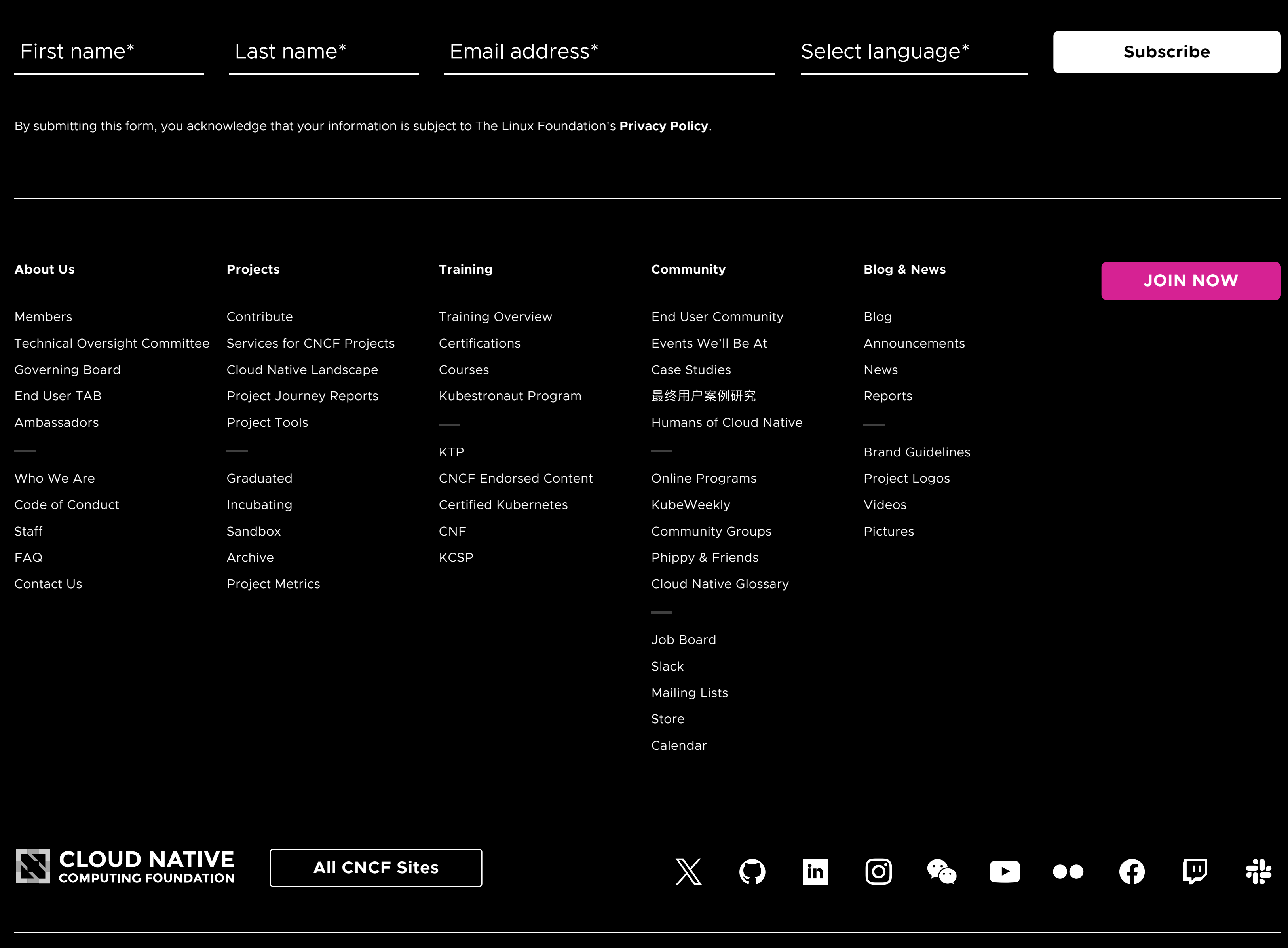

Copyright © 2024 The Linux Foundation®. All rights reserved. The Linux Foundation has registered trademarks and uses trademarks. For a list of trademarks of The Linux Foundation, please see our **[Trademark Usage](https://www.linuxfoundation.org/legal/trademark-usage?__hstc=60185074.98f56e963e376b9d69bd45a4646c3753.1713739051211.1713739051211.1713739051211.1&__hssc=60185074.1.1713739051211&__hsfp=809502154)** page. Linux is a registered trademark of Linus Torvalds. **[Privacy Policy](https://www.linuxfoundation.org/legal/privacy-policy?__hstc=60185074.98f56e963e376b9d69bd45a4646c3753.1713739051211.1713739051211.1713739051211.1&__hssc=60185074.1.1713739051211&__hsfp=809502154)** and **[Terms of Use](https://www.linuxfoundation.org/legal/terms?__hstc=60185074.98f56e963e376b9d69bd45a4646c3753.1713739051211.1713739051211.1713739051211.1&__hssc=60185074.1.1713739051211&__hsfp=809502154)**.

..

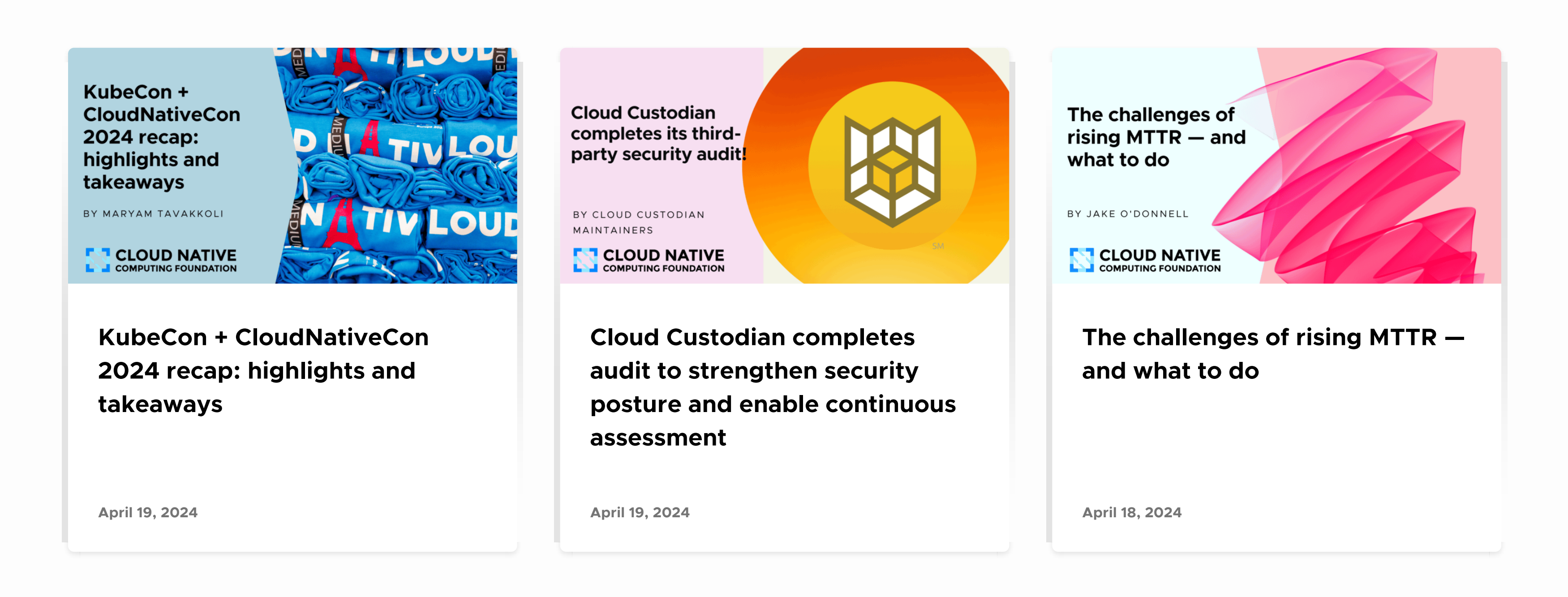